## **MODULI O FORM (1°PARTE)**

DURANTE LA NAVIGAZIONE NEI SITI WEB I VISITATORI NON SOLO POSSONO CONSULTARE INFORMAZIONI **STATICHE** ADATTE ALLA LETTURA MA POSSONO SVOLGERE UN RUOLO ATTIVO NEI CONFRONTI DI UNA PAGINA WEB CONSULTANTO ANCHE DELLE PAGINE **DINAMICHE**

I Moduli o Form permettono di interagire con i visitatori del proprio sito offrendo loro la possibilità di immettere, o richiedere, informazioni tramite semplici caselle di testo, in alcuni casi menù a scorrimento, radiocomandi, caselle di tipo "spunta" ed altro ancora. Utilissimi, per non dire indispensabili, nella raccolta di dati sotto forma di questionari.

Se si ricevono dati in immissione i marcatori di riferimento sarà **<INPUT>** mentre l'attributo **TYPE** li differenzierà di volta in volta

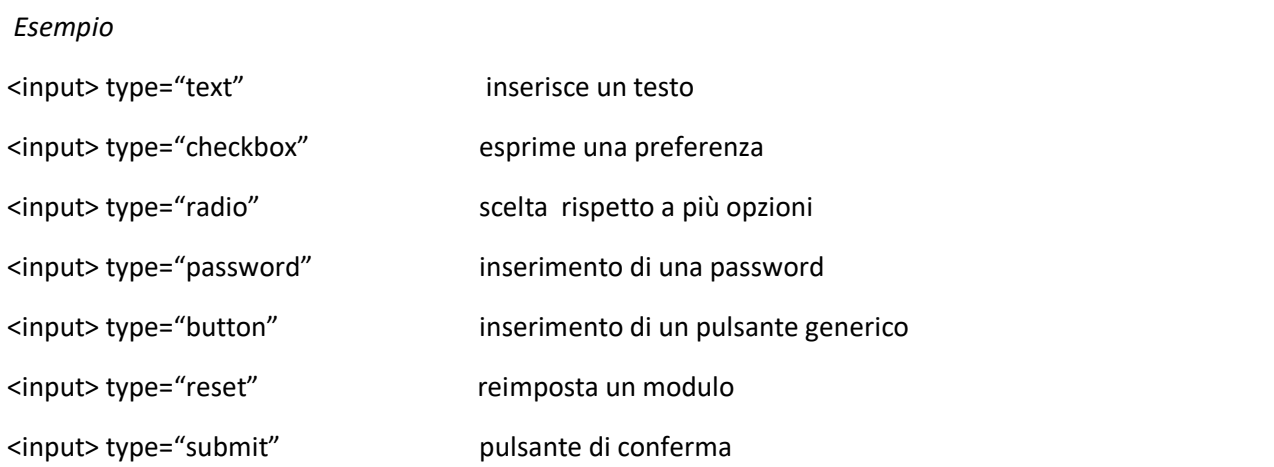

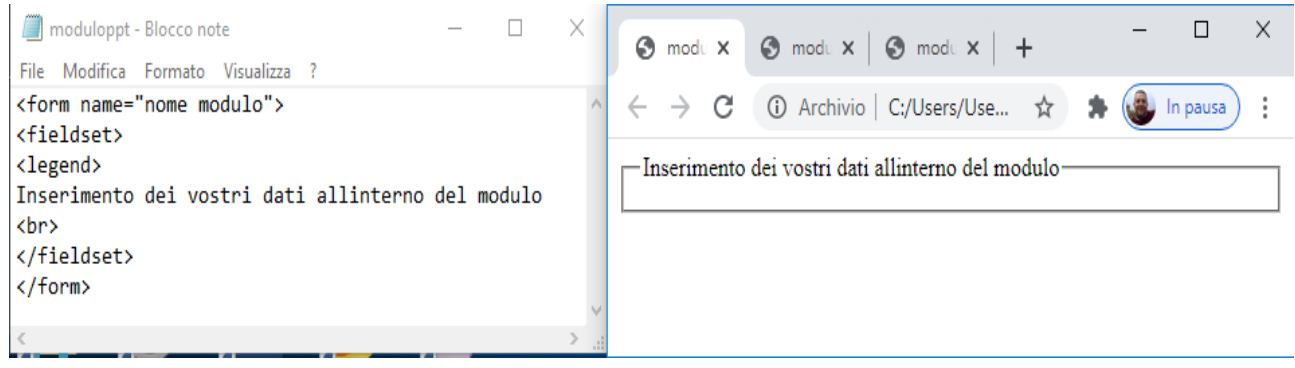

**ACTION** =all'interno del tag <form> l'attributo serve per indicare il nomee della pagina. Quando i form agiscono su un'altrapagina esterna , il valore da assegnare all'attibuto method è "post".

**Il TAG<FIELDSET>** racchiude i controlli veri e propri del modulo.

**LEGEND** All'interno del tag puo esssere inserita una breve spiegazione riguardante l'argomento del modulo.

**VALUE:** serve per contraddistinguere e registrare l'opzione selezionata dall'utente e definire un testo preimpostato a titolo di suggerimento.

**ETICHETTA:** la parte fuori dai tag input e verrà visualizzata dai browser

**CHECKED :** indica quale opzione deve risultare preselezionata

**SIZE:** viene definita la lunghezza in caratteri all'interno del browser

**MAXLENGHT:** indica i caratteri che si possono digitare all'interno di un campo

**NAME:** serve per associare il dato inserito dal visitatore al corrispondente controllo. L'attributo **NAME** specifica il nome di un elemento <input>. L'attributo name viene utilizzato per fare riferimento ai dati del modulo dopo che il modulo è stato inviato.

**Nota:** solo gli elementi del modulo con un attributo name avranno i loro valori passati quando si invia un modulo.

## **INSERIRE IN BLOCCO NOTE LE SEGUENTI ISTRUZIONI E VISUALIZZARLE CON UN BROWSER**

## Campi di testo (INPUT)

Campo di base per inserimento di testo: |

codice relativo: <INPUT TYPE="text" NAME="var 1" VALUE="">

Campo per inserimento di testo con valore di default: Questo e' il testo di defaul

codice relativo: <INPUT TYPE="text" NAME="var\_2" VALUE="Questo è il testo di default">

Campo per inserimento di testo di 40 caratteri:

codice realtivo: <INPUT TYPE="text" NAME="var 3" SIZE=40 VALUE="">

Campo per inserimento di testo, massimo 5 caratteri: |

codice relativo: <INPUT TYPE="text" NAME="var 5" SIZE=5 MAXLENGTH=5 VALUE="">

Campo per inserimento di password (sono visualizzzati degli \*): codice relativo: <INPUT TYPE="password" NAME="chiave" SIZE=8 MAXLENGTH=8 VALUE="">

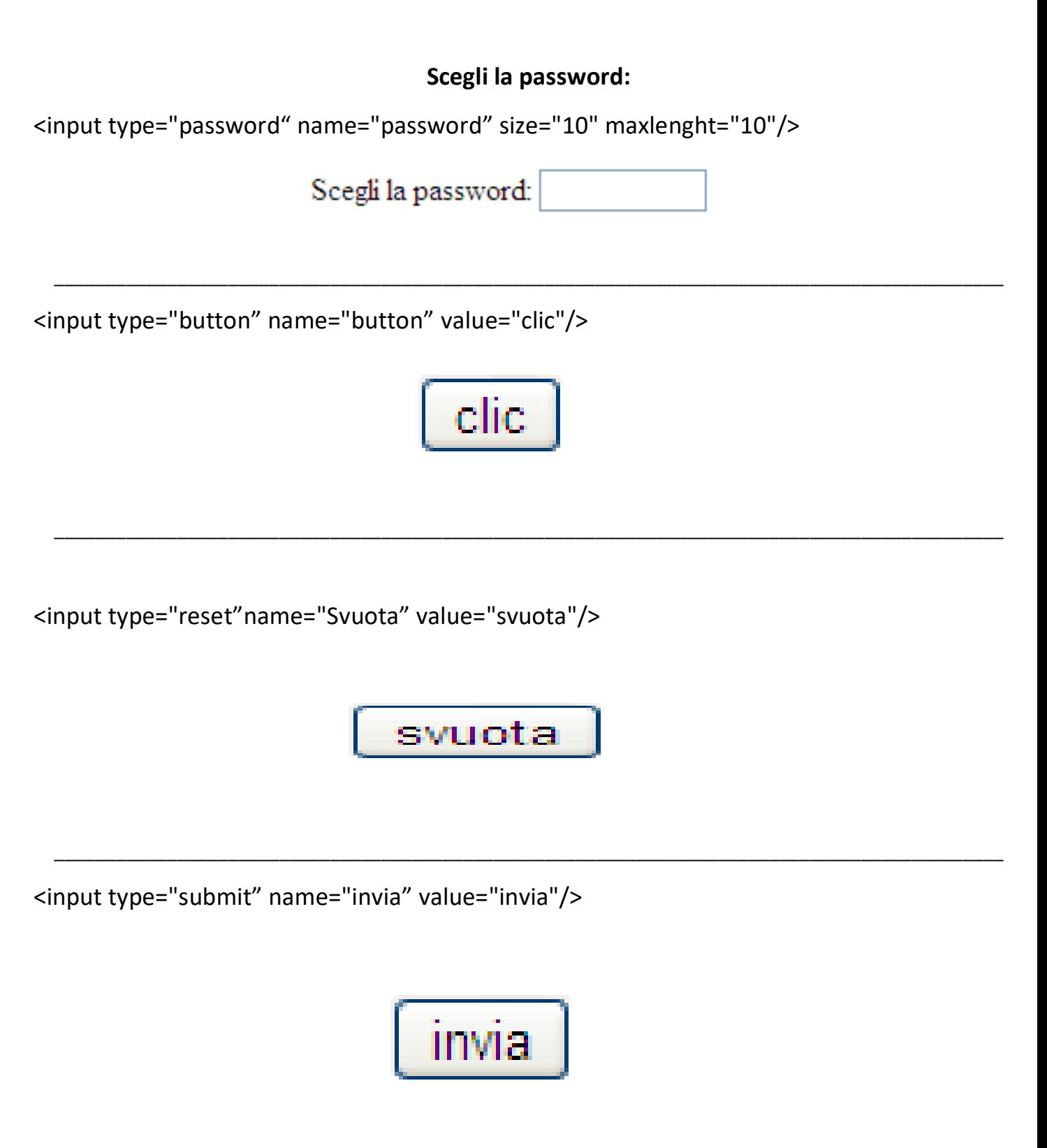